# **Installation & Tips** User Interface Design Framework

WEBALYS

## Install the framework

### Library files

Just open the files in Illustrator. Should work in all CS versions.

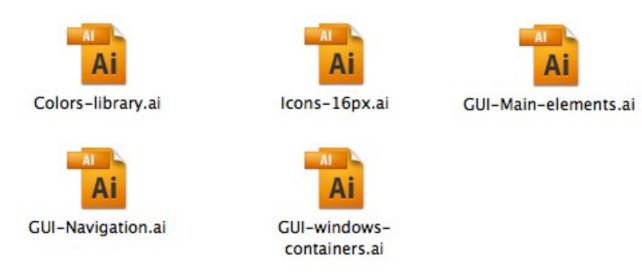

For example, you should see that for the GUI navigation file :

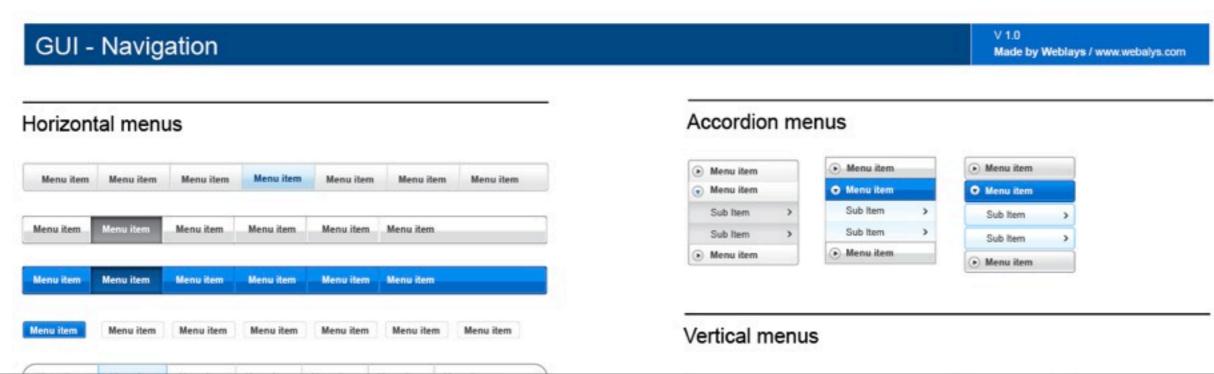

## Install the framework

#### **Illustrator Panels**

Open the files from the illustrator software, from the panels Symbols, Swatches or Styles

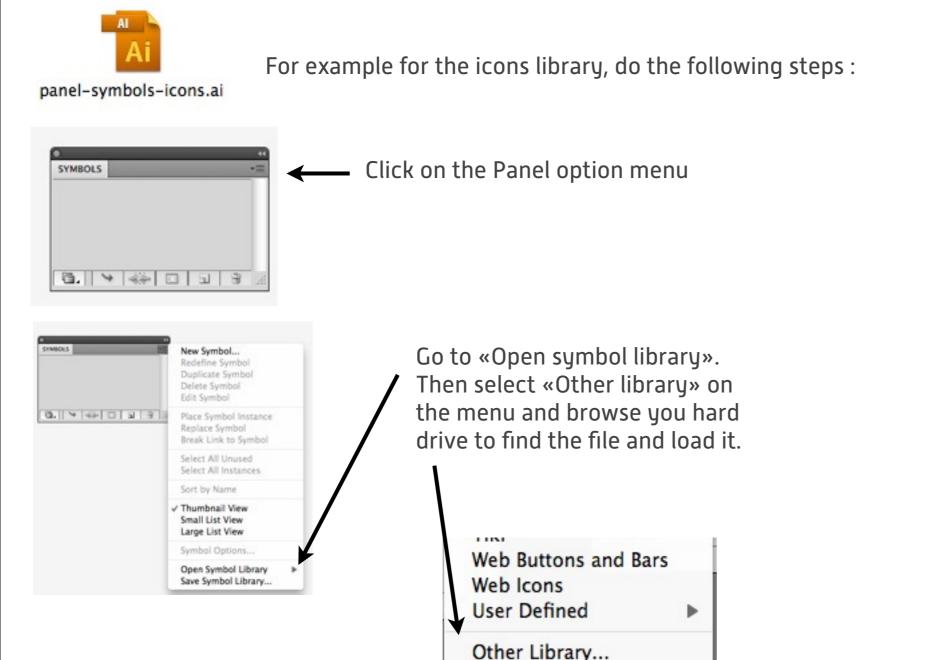

Now you can use the icons dirrectly from the panel. Enjoy :-)

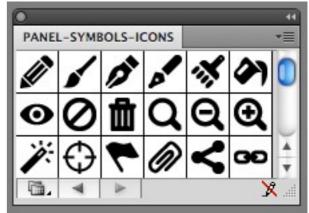

# Using the framework

#### Using the symbols

Drop the symbols directly to your document. Right click on it and use «Break link to symbol» if you want to tweak it.

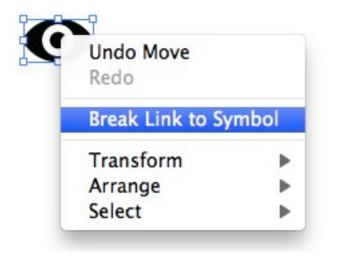

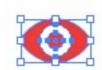

Now you can change the color or make any change you want.

### **Resizing a GUI element without deforming it**

Don't use the «Selection tool»; it will deform the element when you resize

Ŧ

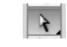

You should use «Direct selection tools» and select only the points you want to move. Here, the right part of the dropdown.

| On edition |  |
|------------|--|
|            |  |

On edition

On edition

On edition

w.